# The Universal Typeface

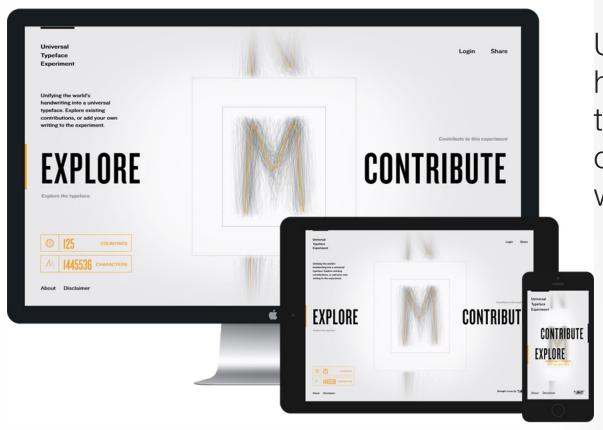

Unifying the world's handwriting into a universal typeface. Explore existing contributions, or add your own writing to the experiment.

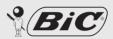

# theuniversaltypeface.com

### What is it about?

The website, theuniversaltypeface.com, represents a united form of imagery which allows interaction of consumers of "BIC" as well as potential consumers to recognize commonalities of handwriting.

BIC is providing an interesting perspective of how the "average" handwritten letter appears.

It is a marketing plan that brings potential consumers together with relation to everyday life. We as humans are always expanding and reinventing however we remain close and similar through old-fashioned abilities.

## WE AT BIC ARE PROUD OF OUR CRISTAL BALLPOINT PEN – THE BEST SELLING PEN EVER.

In fact, with over IOO billion produced, it can truly be considered the universal pen.

This made us wonder: if there's a universal pen, could we create a universal handwriting? With your help, we are trying to find out.

This experiment allows individuals from all over the world to contribute their handwriting. A specially developed algorithm then calculates an average, allowing us to merge contributions into a single, ever-changing and always evolving typeface.

If you haven't contributed yet, be sure to make the time for doing so.

NOW YOU CAN CONTRIBUTE TO THE UNIVERSAL TYPEFACE USING THE UNIVERSAL PEN.

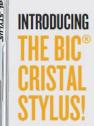

# Visual Language

- Symmetrical
- Geometric
- Bold Typefaces; Sans serif
- Minimal color; predominant use of white space
- Yellow highlight color
- Contemporary, modern

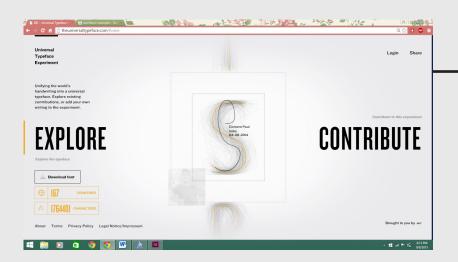

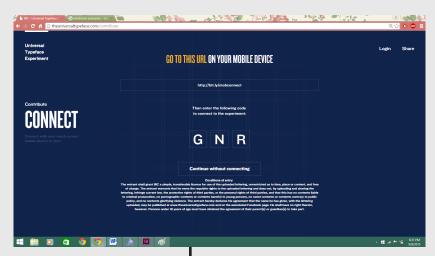

Clean, white interface when the user is a passive explorer of the website. Darker, blue interface when the user is actively interacting through contribution.

Universal Typeface Experiment

Unifying the world's handwriting into a universal typeface. Explore existing contributions, or add your own writing to the experiment.

### **EXPLORE**

Explore the typeface

Download font

COUNTRIES

CHARACTERS

About Terms Privacy Policy Legal Notice/Impressum

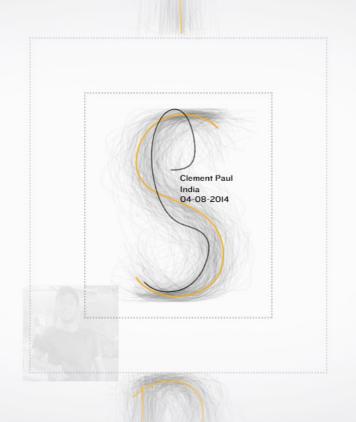

Login

Share

**Contribute to this experiment** 

### CONTRIBUTE

Brought to you by BIC

### HOMEPAGE

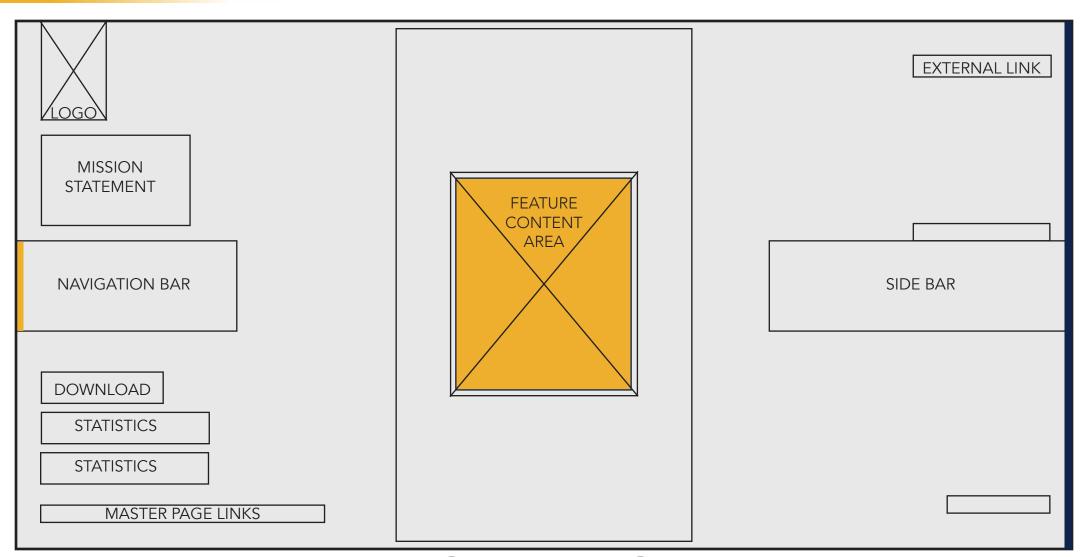

### HOMEPAGE

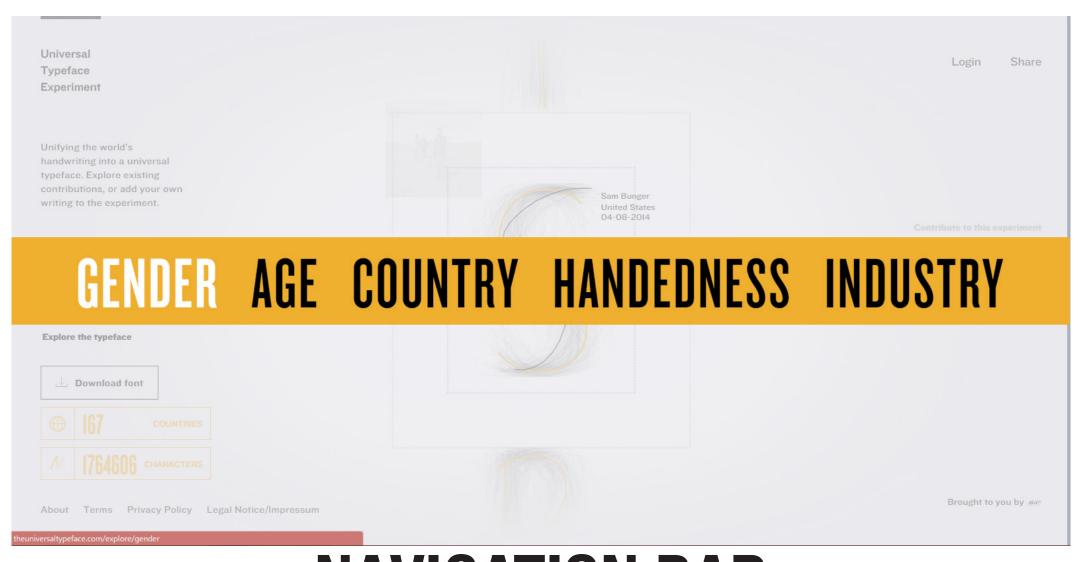

#### **NAVIGATION BAR**

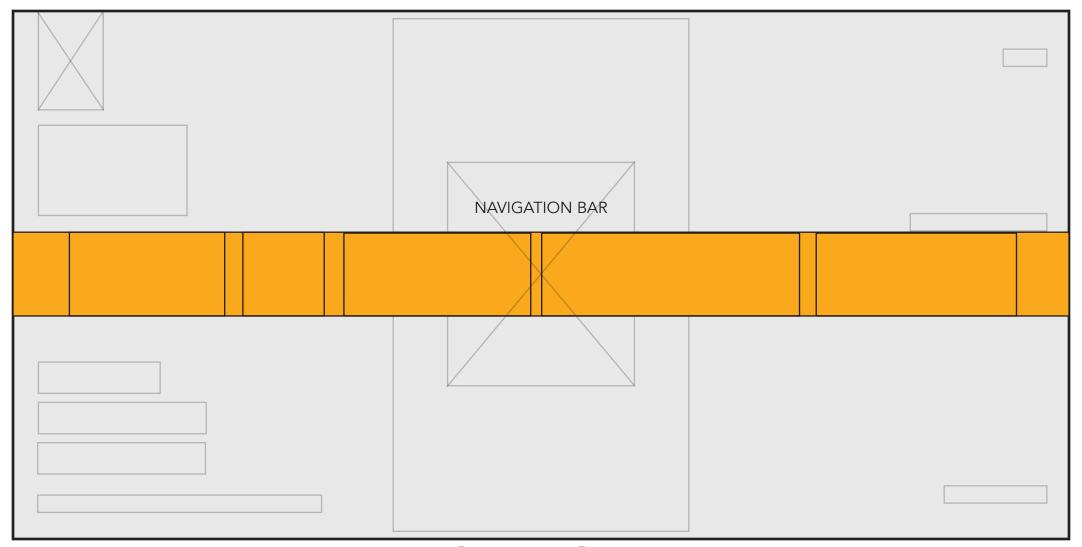

### **NAVIGATION BAR**

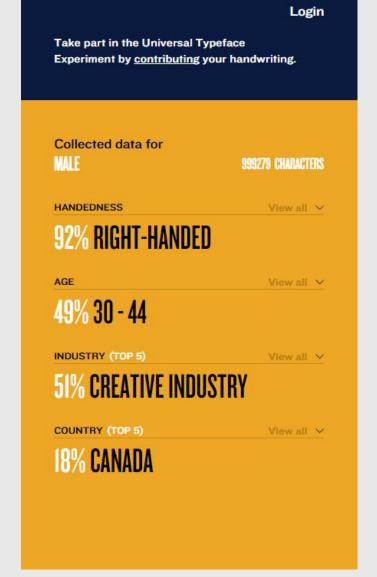

The website not only presents an interesting concept of creating a universal typeface but it also organizes the statistics of all the people who contribute.

It is broken up into different categories:

- -Gender
- -Age
- -Country
- -Handedness
- -Industry

All the data is organized in a way that is clear and easy to understand.

They chunk information into clear sections.

Universal Typeface Experiment

< Back to home

Explore / Gender

### **GENDER**

You are exploring the typeface by gender

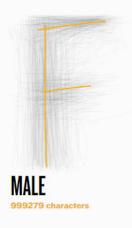

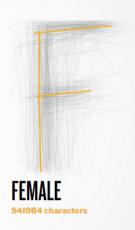

Brought to you by Bic

Share

Login

About Terms Privacy Policy Legal Notice/Impressum

#### **EXPLORE-GENDER**

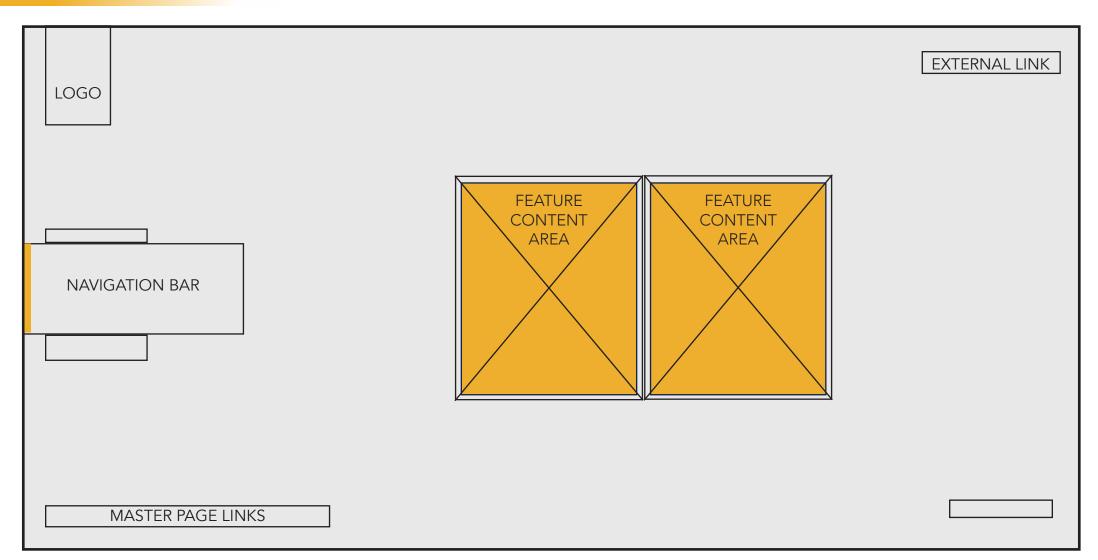

### **EXPLORE-GENDER**

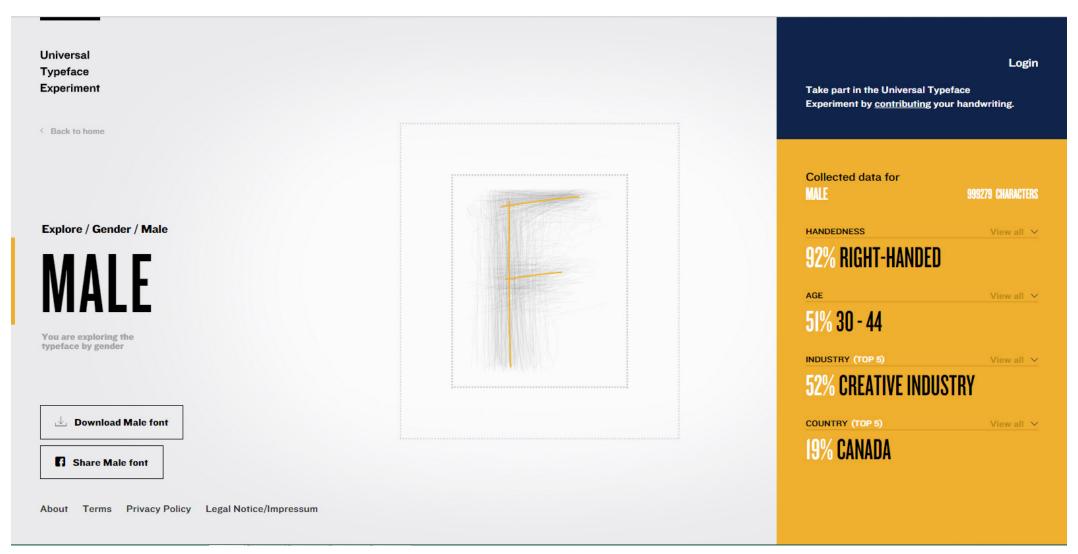

#### **EXPLORE-GENDER-MALE**

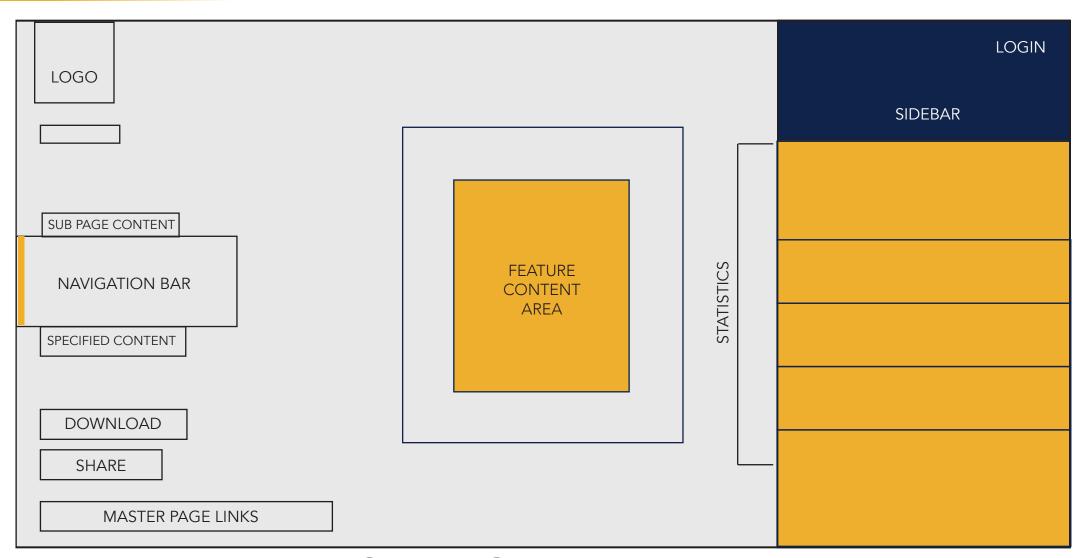

### **EXPLORE-GENDER-MALE**

### How is it interactive?

- Intro video:
  When you first enter the site, a video
  with audio plays which introduces the
- with audio plays which introduces the concept behind the site.
- The central image (authentic handwritten type), automatically scrolls vertically. The user can also scroll using their mouse.
- When your cursor hovers over "EXPLORE", a navigation bar (highlighted in yellow) instantly appears. When it hovers over "CONTRIBUTE" a side bar links you to another page appears.

- Movement of the cursor over the letterforms allows the user to recognize indivual contributions.
- -The user can contribute in real time through their mobile device or through the desktop site. Some users can provide personal information and a photo.

# Desktop

- More interactive:
   You have the ability to view the
   different handwritings of many
   people simply by hovering over
   the image.
- When minimizing, the content of the site adapts to a certain extent.
   The content begins to overlap if it is condensed too much.

### VS.

### Mobile

- Limited interaction:
   No hovering ability simply because mobile requires direct contact to the screen.
- There's no landscape mode. You have to view the site upright.

# How desktop and mobile connects:

Upon opening the homepage, the "contribute" navigation bar, links the consumer to a page which provides a mobile-specific website and three-digit code. This code allows the user to login through a mobile device to connect and contribute.

Once connected, the user can scribble with the use of their tactile device. Their writing is then reflected onto the main site in real time.

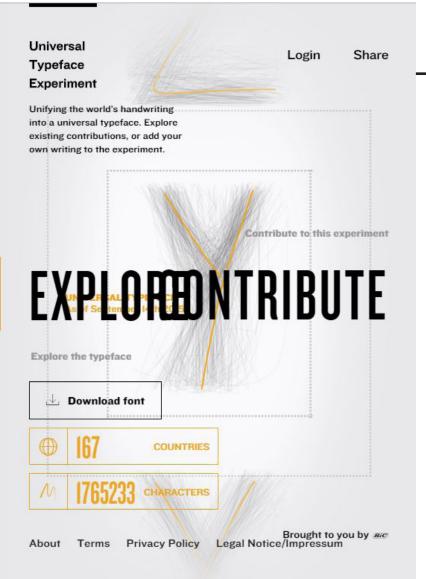

#### **Desktop**

The content overlaps if the window is minimized too much in desktop view.

#### **Mobile**

The content is separated evenly to keep its legibility in the portrait view of the mobile site.

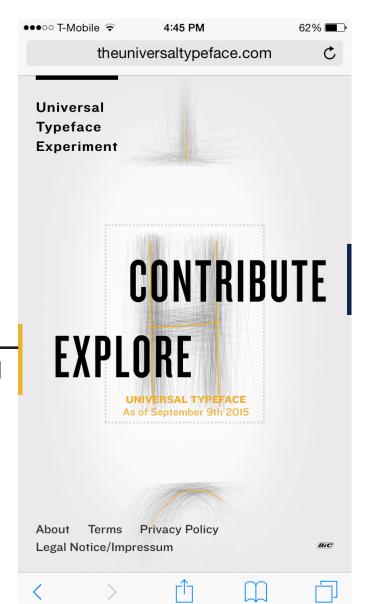

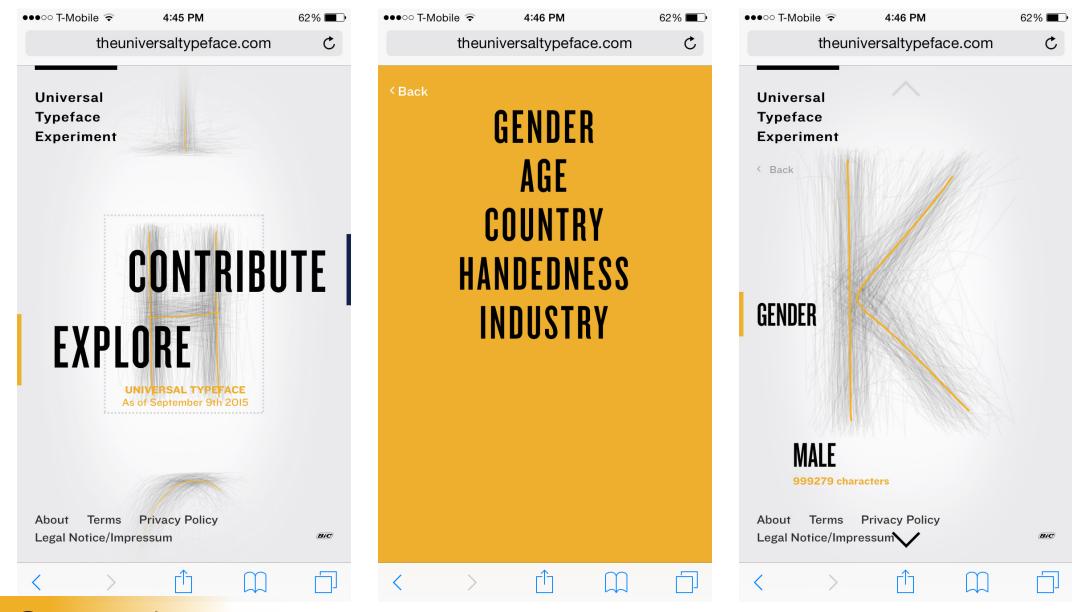

### **MOBILE**

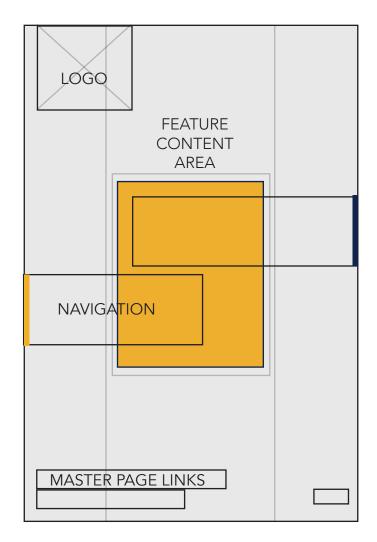

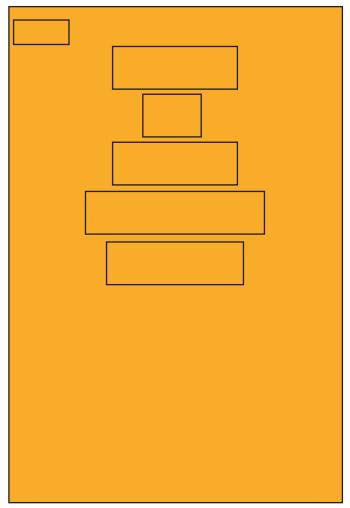

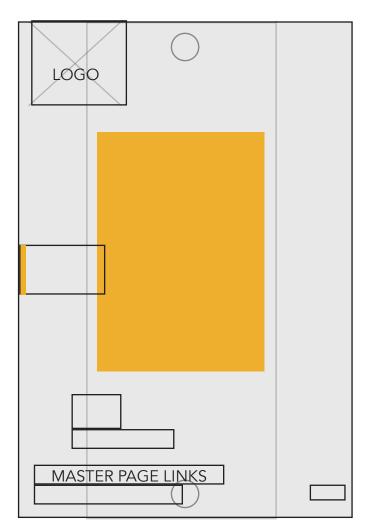

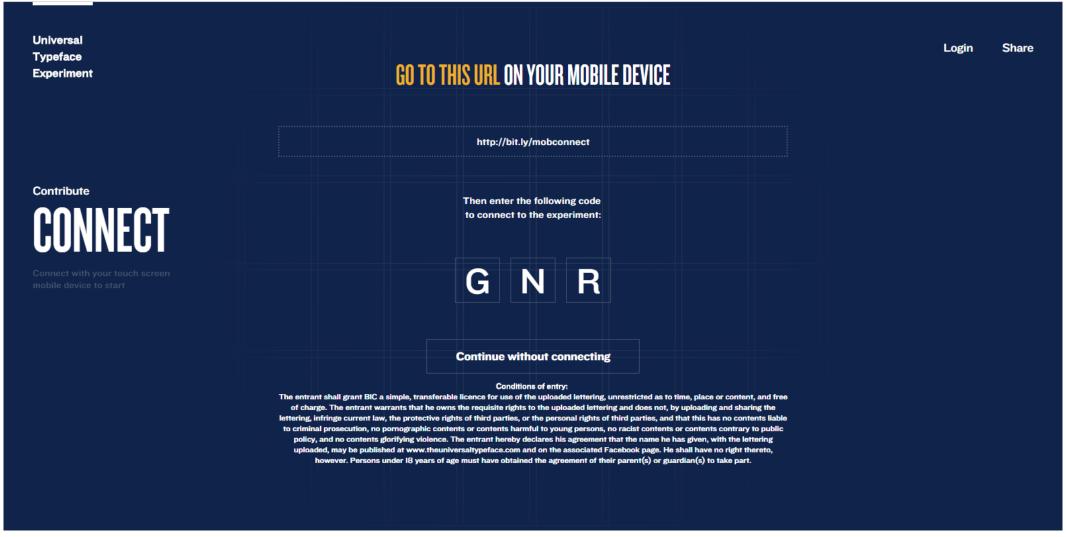

#### **CONNECT**

| LOGO           |                 | EXTERNAL LINK |
|----------------|-----------------|---------------|
|                |                 |               |
| NAVIGATION BAR | FEATURE CONTENT |               |
|                |                 |               |
|                |                 |               |

### **CONNECT**

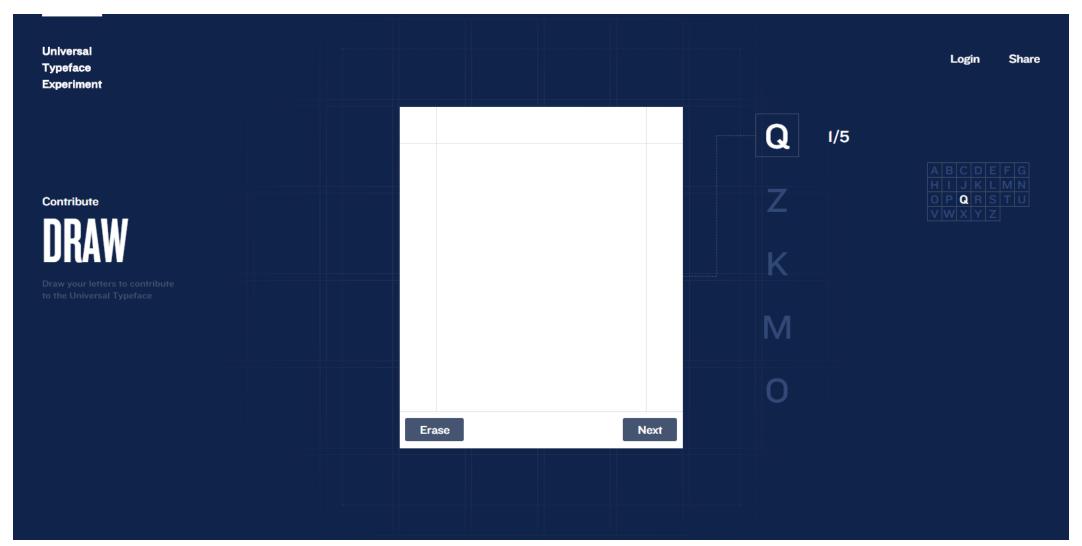

### **CONTRIBUTE-DRAW**

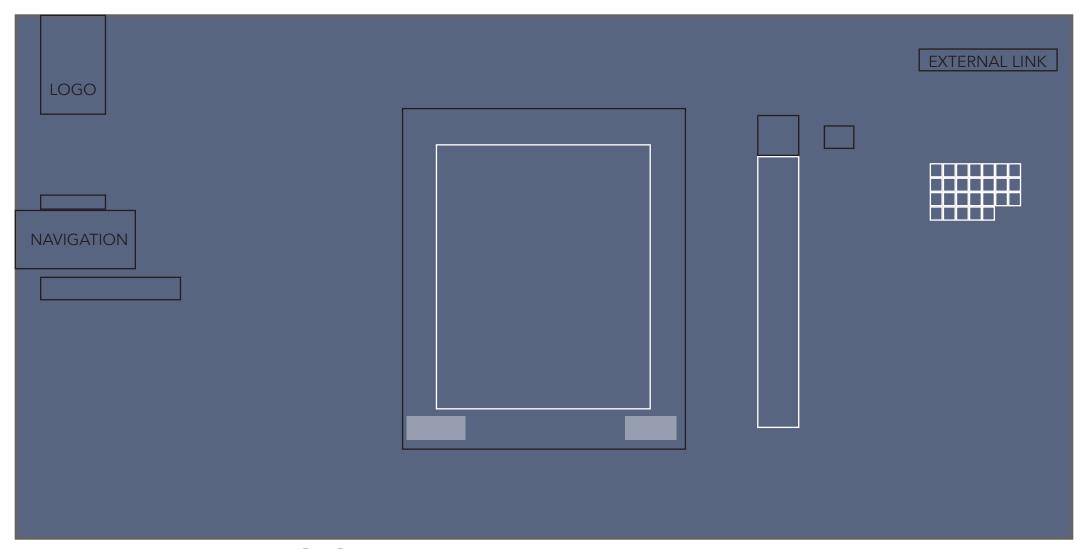

### **CONTRIBUTE-DRAW**

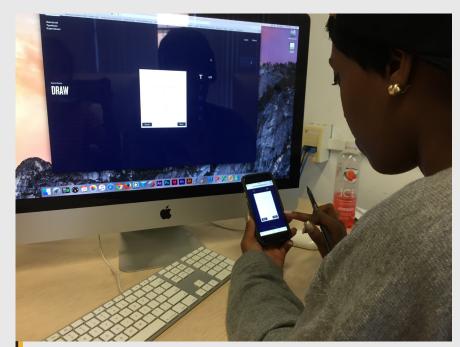

Connecting mobile to desktop is a quick and easy, user-friendly process.

After drawing the letter on the mobile device, the actual drawing will appear on the desktop screen.

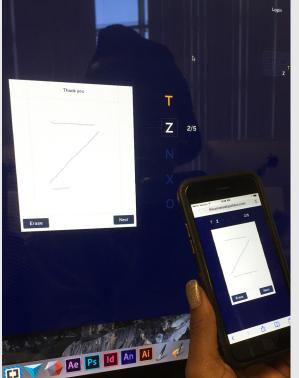

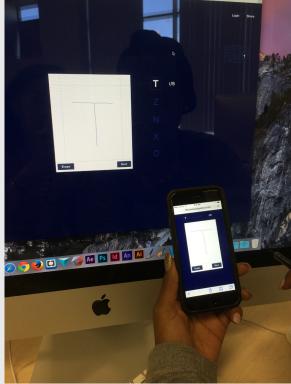

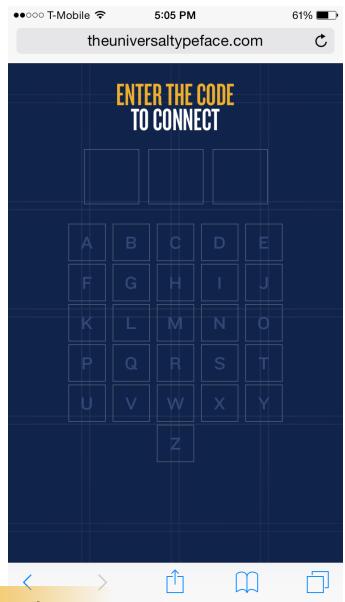

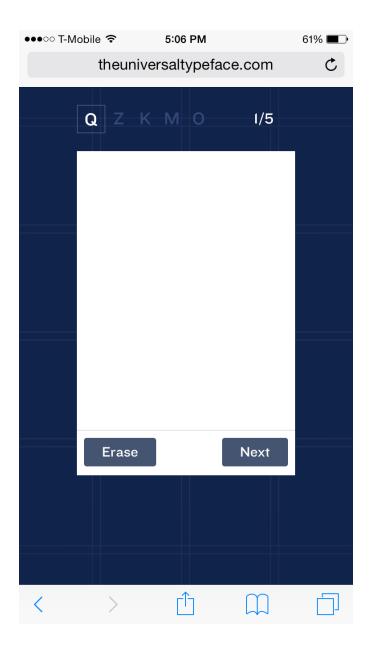

### CONTRIBUTE-DRAW (MOBILE)

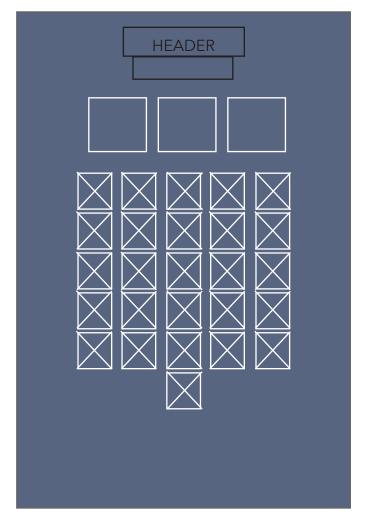

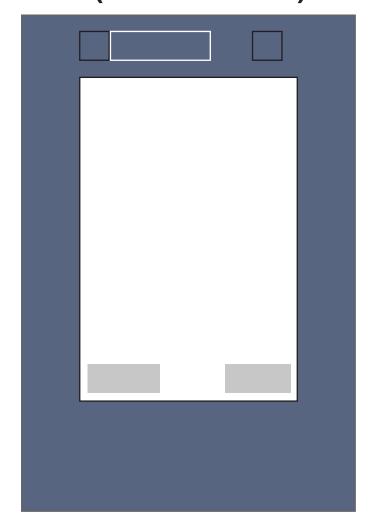

# User Experience

#### Designer:

The concept of the site itself is something that immediately draws in the attention of the designer.

The interactivy of contributing to the experiment is also a plus.

Very clean and organized within a grid system. Nice use of color to highlight important components. Effective entrypoint.

#### Non-Designer:

Being about universality is an interesting concept which can appeal to everyone.

The interface is simple enough to use. Very clean.

The site looks simple but it goes very in depth so it is a bit too much to explore. A lot of flipping through.

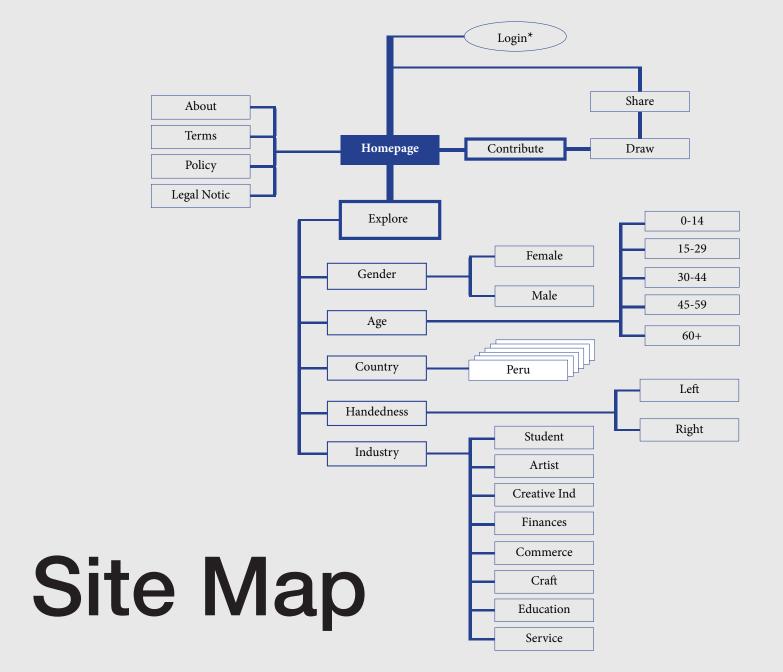

Landing Page Navigator Pages Sub Pages Numerous Sub Pages **External Link** 

Appears on pages